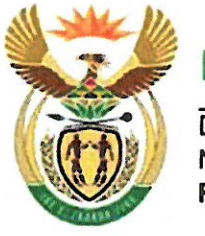

national treasury

Department: National Treasury **REPUBLIC OF SOUTH AFRICA** 

### TO: ACCOUNTING OFFICERS OF DEPARTMENTS

**HEAD OFFICIALS OF PROVINCIAL TREASURIES** 

NATIONAL TREASURY SCM CIRCULAR NO 2 OF 2017/18

### UTILISATION OF GCOMMERCE FOR PROCUREMENT OF COMPUTERS, LAPTOPS. PERIPHERALS AND CONSUMABLES ON SITA TRANSVERSAL CONTRACTS

#### 1. PURPOSE

The purpose of this SCM circular is to provide guidance to Accounting Officers  $1.1.$ and Accounting Authorities participating in SITA Transversal Contracts on the availability and utilisation of the gCommerce Transversal Sourcing Panel (TSP).

#### 2. BACKGROUND

- The Office of the Chief Procurement Officer (OCPO) at National Treasury, in  $2.1.$ partnership with the State Information Technology Agency (SITA), has embarked on an initiative of introducing modernisation measures to the procurement landscape within Government through the use of technology.
- $2.2.$ The development of the gCommerce Transversal Sourcing Panel (TSP) platform has been completed and the solution is being piloted at SITA.
- SITA, being the technology implementation partner of government, has been  $2.3.$ tasked with the rollout of the gCommerce platform in support of modernisation and automation of the SCM reforms programme.
- $2.4.$ National Treasury and SITA have launched the gCommerce Transversal Sourcing Panel (TSP), a web based platform that will provide organs of state with an automated process of procuring computers, laptops, peripherals consumables and related services on SITA Transversal Contracts.

#### NATIONAL TREASURY CIRCULAR NO 2 OF 2017/18 UTILISATION OF GCOMMERCE FOR PROCURMENT OF COMPUTERS, LAPTOPS, PERIPHERALS. **CONSUMABLES AND RELATED SERVICES ON SITA TRANSVERSAL CONTRACTS**

- $2.5.$ The following contracts are available on the gCommerce TSP.
	- RFB 2005/2015 provision of computer equipment for SITA and all a) government Departments
	- RFB 2007/2015 provision of computer peripherals, consumables and b) related services for SITA and all government Departments
- The gCommerce Transversal Sourcing Panel offers Accounting Officer and  $2.6.$ Accounting Authority the following benefits:
	- a) Online portal to create and submit a requisition for goods:
	- The PPPFA is applied automatically in terms of thresholds and promotes  $b)$ local procurement.
	- Online submission of the requisition to all pre-approved resellers who are  $\mathbf{C}$ also QSE's and EMEs; and
	- $\mathsf{d}$ Online submission of requisition to approved resellers.

### 3. ACCESS TO THE GCOMMERCE PLATFORM

- $3.1.$ Organs of State can access and transact on the platform by accessing the Sourcing module on the following link www.gcommerce.gov.za on the Office of the Chief Procurement Officer's website.
- $3.2.$ The System Account Application form to be used when applying for access on gCommerce may be downloaded from the 'Buyers Area' tab under the Office of the Chief Procurement Officer's webpage and must be approved by the Accounting Officer or Accounting Authority.
- $3.3.$ An official may not have all the above roles in one user profile, the Accounting Officer or Accounting Authorities must therefore select on the gCommerce application form the approved function that the user may perform on behalf of their institution.
- $3.4.$ The following functions users can be performed by a user:
	- Requestor user responsible for creating / generating a pro-forma a) requisition for ICT related commodities and services.
	- $b)$ Request Approver - user responsible for accepting or rejecting the proforma requisition for ICT related commodities and services generated by the Requestor.
	- $C)$ Evaluation Approver - user will evaluate the system generated evaluation result and confirm or decline the recommended supplier after the evaluation has been concluded by an evaluation committee where applicable.

### NATIONAL TREASURY CIRCULAR NO 2 OF 2017/18 UTILISATION OF GCOMMERCE FOR PROCURMENT OF COMPUTERS, LAPTOPS, PERIPHERALS, CONSUMABLES AND RELATED SERVICES ON SITA TRANSVERSAL CONTRACTS

- $3.5.$ Upon first login, the user will be prompted to change the password. Thereafter resetting of passwords can be initiated online by the user. After a password has been successfully reset, an email with login credentials will be mailed to the provided email address.
- $3.6.$ In the event that a gCommerce registered user is no longer employed by the organ of state, it is the responsibility of the Accounting Officer and Accounting Authority to send a deregistration request with the email address of the user as stipulated on the registration form to gcommerce@treasury.gov.za.

### 4. APPLICATION IN THE PROCUREMENT PROCESS

- $4.1.$ The system allows for Accounting Officers and Accounting Authorities to source ICT related commodities and services easier by creating a platform through which SCM practitioners can advertise, evaluate and award contracts for ICT related procurement.
- $4.2.$ The attached Guide, Annexure A, issued with this circular defines the process to be followed by Accounting Officers and Accounting when procuring ICT related commodities and services through gCommerce.

### 5. TRAINING AND SUPPORT

- $5.1.$ Users are advised to register for training by sending their requests to gCommerce.training@sita.co.za. Once a request for training has been received. an invite will be sent out to the requester detailing the confirmed date, time and venue for the training.
- For queries or help on using the g-Commerce platform, please send us an email  $5.2.$ on gCommerce.support@sita.co.za.

### **6. COMMENCEMENT DATE**

 $6.1.$ The gCommerce Transversal Sourcing Panel is currently available and this circular supports the usage thereof.

#### 7. APPLICABILITY

 $7.1.$ This circular is issued to provide guidance to all government departments participating in SITA transversal contracts i.e. RFB 2005/2015 and RFB 2007/2015.

#### NATIONAL TREASURY CIRCULAR NO 2 OF 2017/18 UTILISATION OF GCOMMERCE FOR PROCURMENT OF COMPUTERS, LAPTOPS, PERIPHERALS, CONSUMABLES AND RELATED SERVICES ON SITA TRANSVERSAL CONTRACTS

### 8. DISSEMINATION OF INFORMATION CONTAINED IN THIS CIRCULAR

 $8.1.$ Head Officials of provincial treasuries are requested to bring the contents of this circular to the attention of Accounting Officers and Accounting Authorities of departments, public entities in their respective provinces.

### **10. ENQUIRIES**

 $9.1.$ Enquiries related to this circular may be directed to:

Mr Pumezo Gulwa

Director: eCommerce Centre

Phone: (012) 315 5432

Email: Pumezo.gulwa@treasury.gov.za

Or

Ms Portia Matsena

HOD: GovErp (SITA)

Telephone: (012) 482-2672

Email: Portia.matsena@sita.co.za

Yours Sincerely,

**WILLIE MATHEBULA** CHIEF PROCUREMENT OFFICER (ACTING) DATE: 13. 11.  $2017$ 

# TRANSVERSAL SOURCING PANEL RFQ PROCESS

# User functions

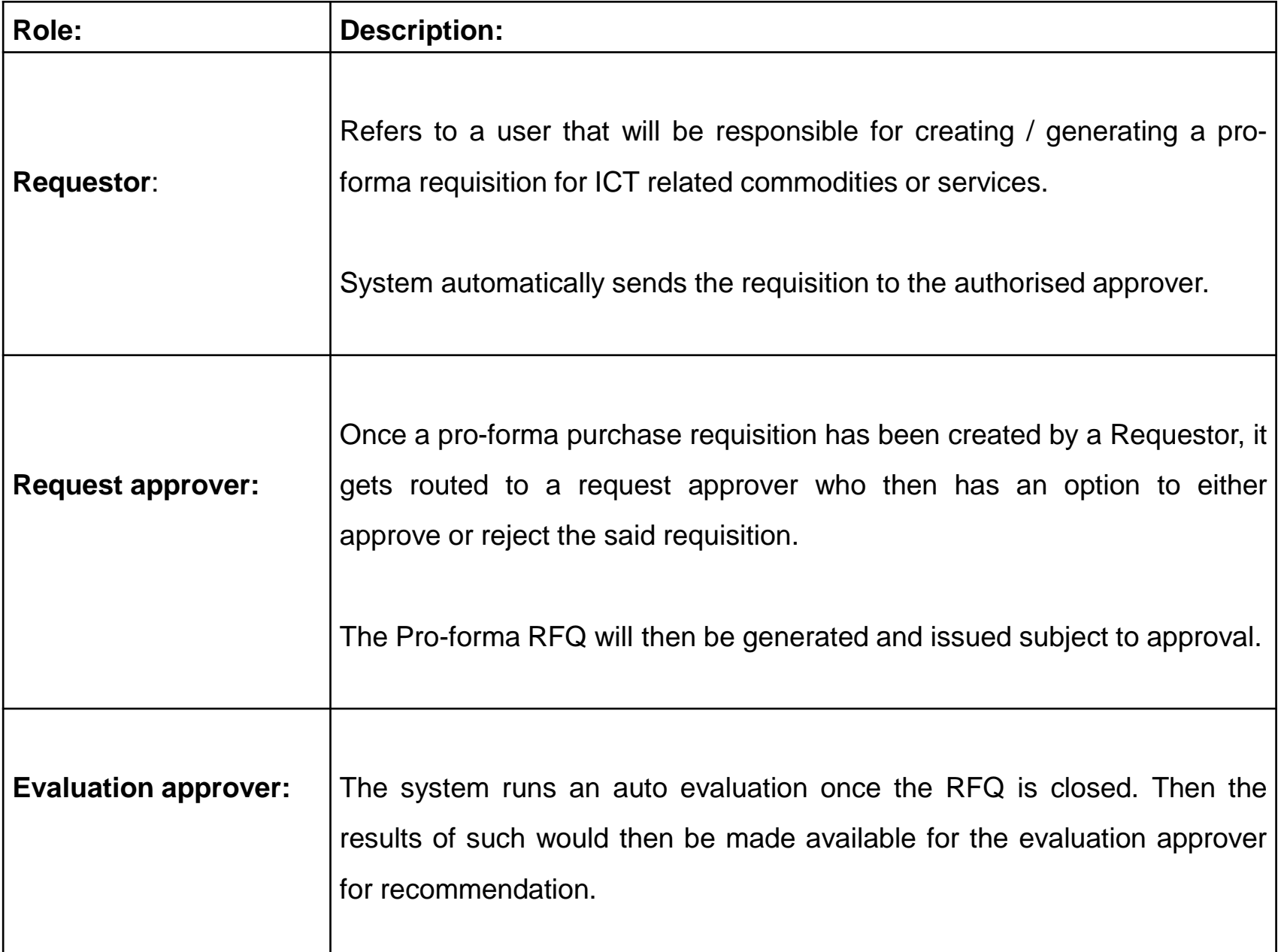

### Departmental Process

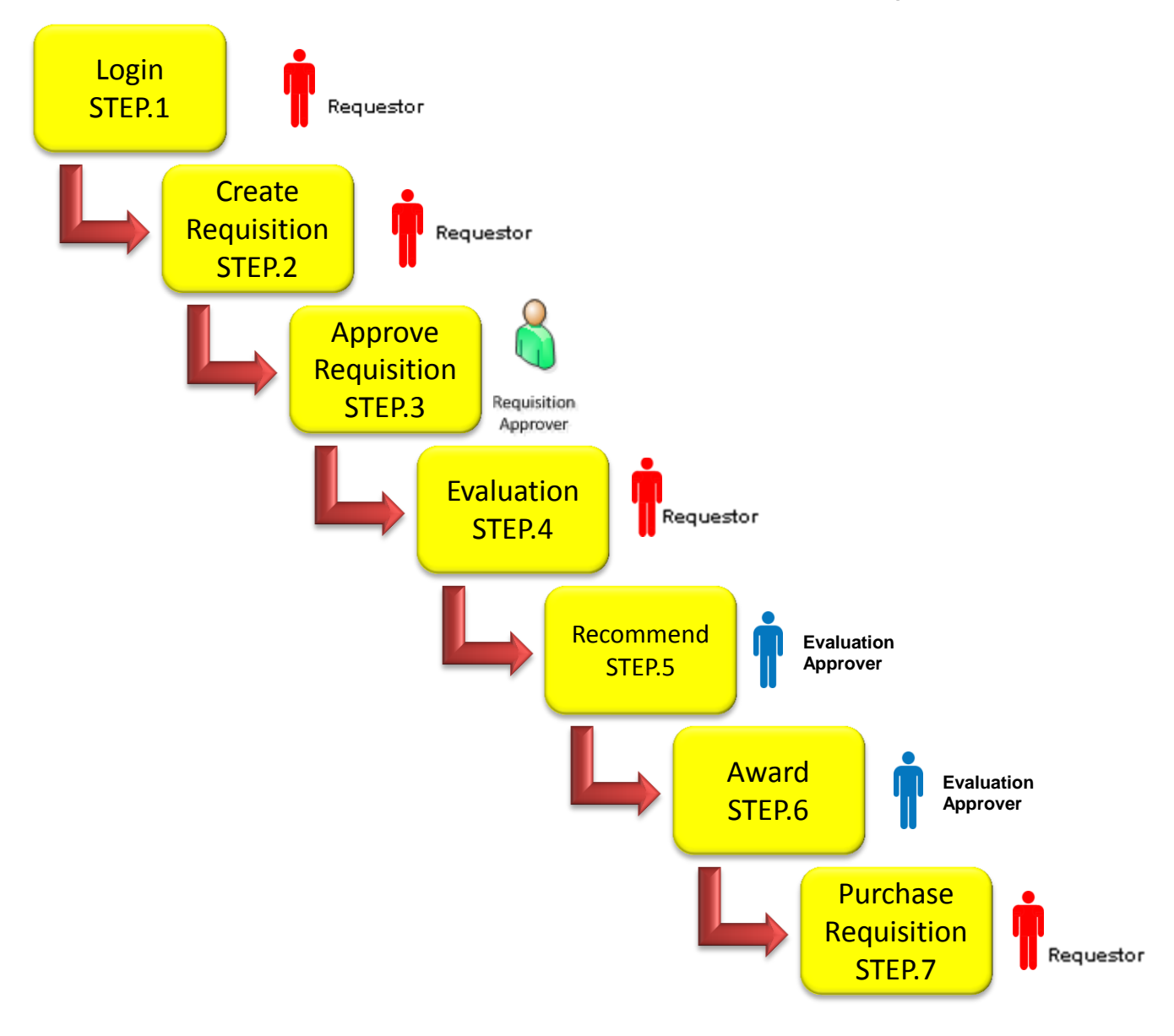

# gCommerce ICT procurement process

Step 1

- The Requestor must login to gCommerce and create the pro-forma requisition.
- Once captured it is queued in the pool of requisitions that must be approved by the Requisition Approver

Step 2

- Requisition Approver must login to gCommerce.
- Upon logging in, the Requisition Approver will find the queue all requisitions to be approved.
- review and approve the pro-forma requisition/s in the queue. Once the pro-forma requisition is approved, it is immediately published to the approved Resellers.
- Resellers have 24 hours within which to submit responses to the published pro-forma requisition.
- At the end of 24 hours, the will close and Resellers will no longer be able to submit responses.
- gCommerce will automatically rank responses received in terms of price and B-BBEE points and price.

# gCommerce ICT procurement process

### Step 3

- Evaluation Approver must logon to gCommerce to see the responses submitted by the Resellers
- Where applicable the responses must be downloaded and presented to a bid evaluation committee for further evaluation
- In the case of procurement of ICT related services where the pro-forma requisition was published with Functionality evaluation criterion, the functionality evaluation must be performed first before the system generated ranking is confirmed and an award is made evaluate the responses.
- The recommendation of the Bid Evaluation Committee must be presented to the adjudication committee where applicable and the approval of the award be endorsed by the delegated official.
- The award as approved by the delegated official must be captured by the Evaluation approver on gCommerce.

# gCommerce ICT procurement process

Step 4

- Requestor must log onto the gCommerce system and generate a requisition.
- After the requisition is generated then an order can be raised to the highest ranked supplier.
- A purchase order will be raise on a Logis/BAS/Walker or any other reputable ERP used by the institution.

Process Step 1 - Login

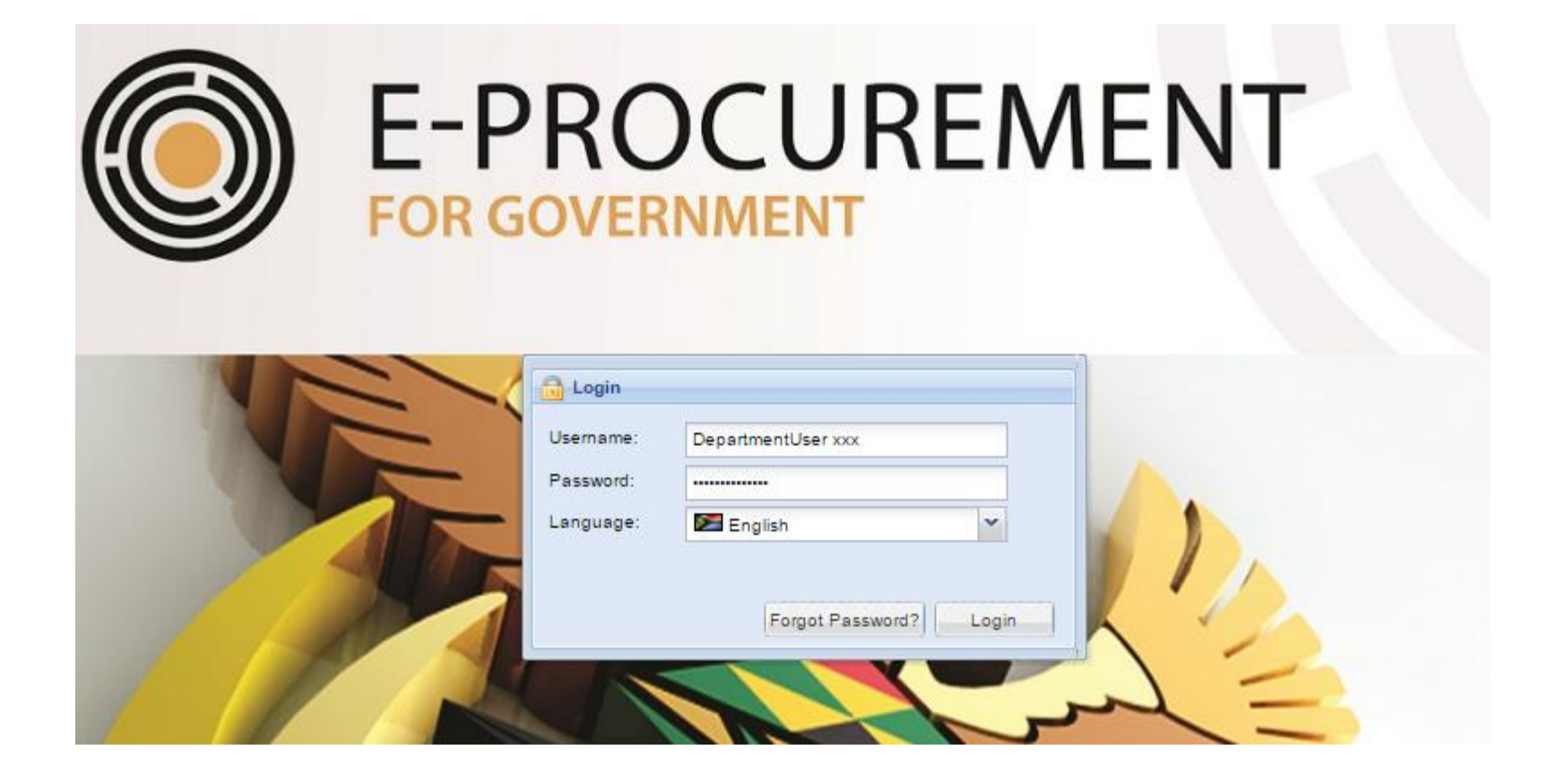

### Process Step 1 – Requestor start to create a requisition

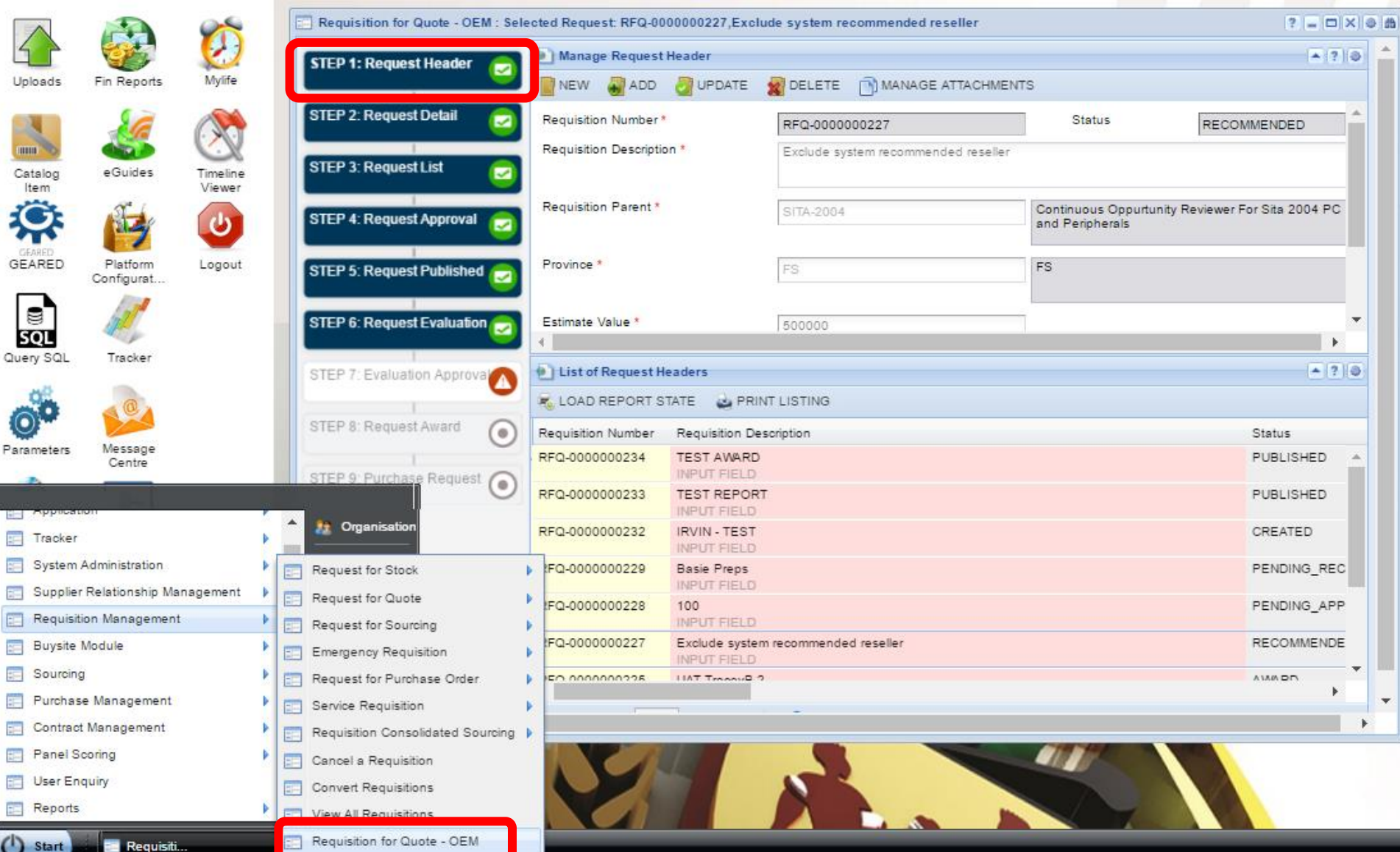

## Process Step 2 – Approve Requisition Requisition Approver checks on workflow approval to

retrieve the requisition

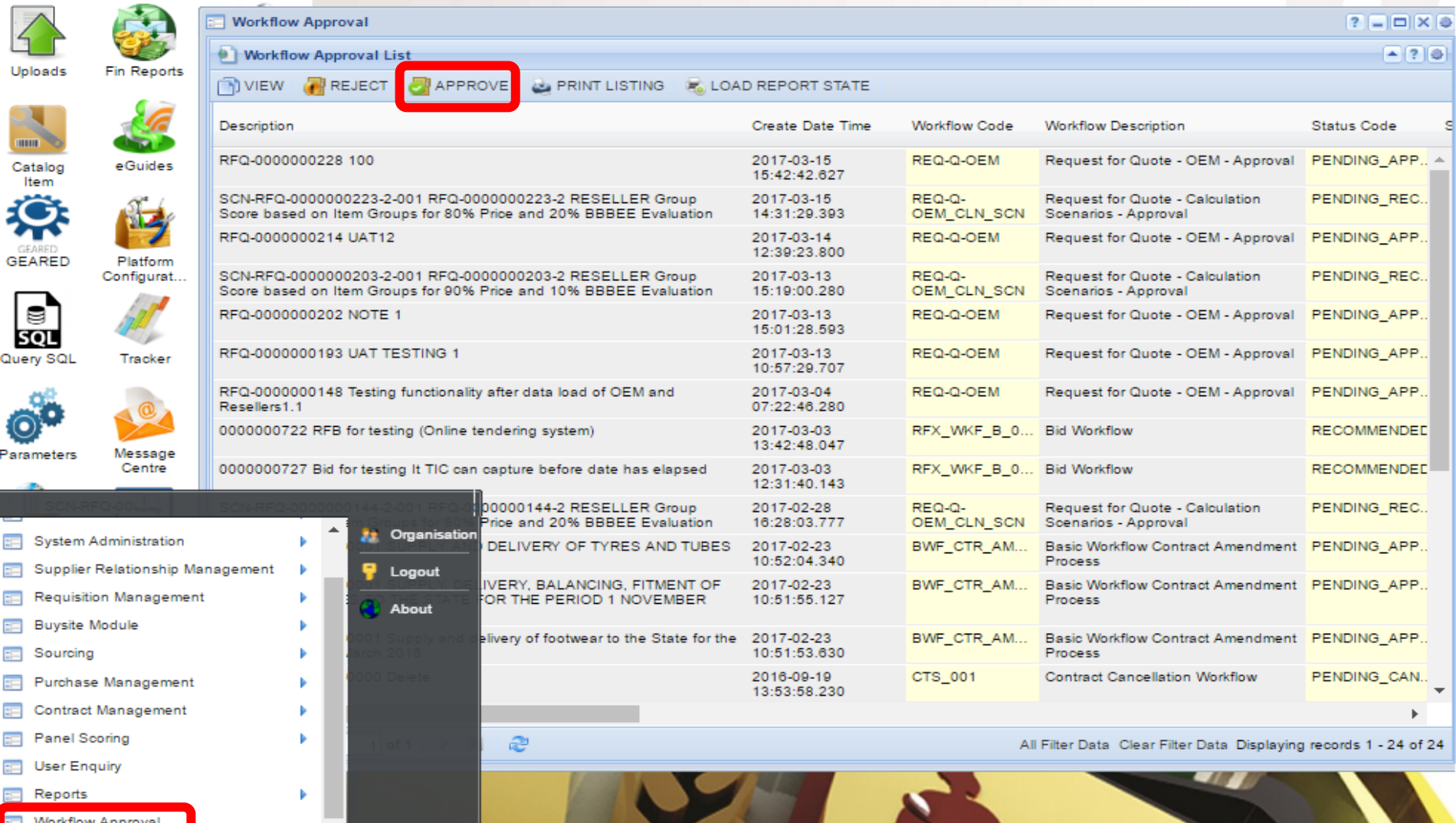

**State State** 

## Process Step 3 – Evaluation

# After requisition approved the requestor will activate the evaluation

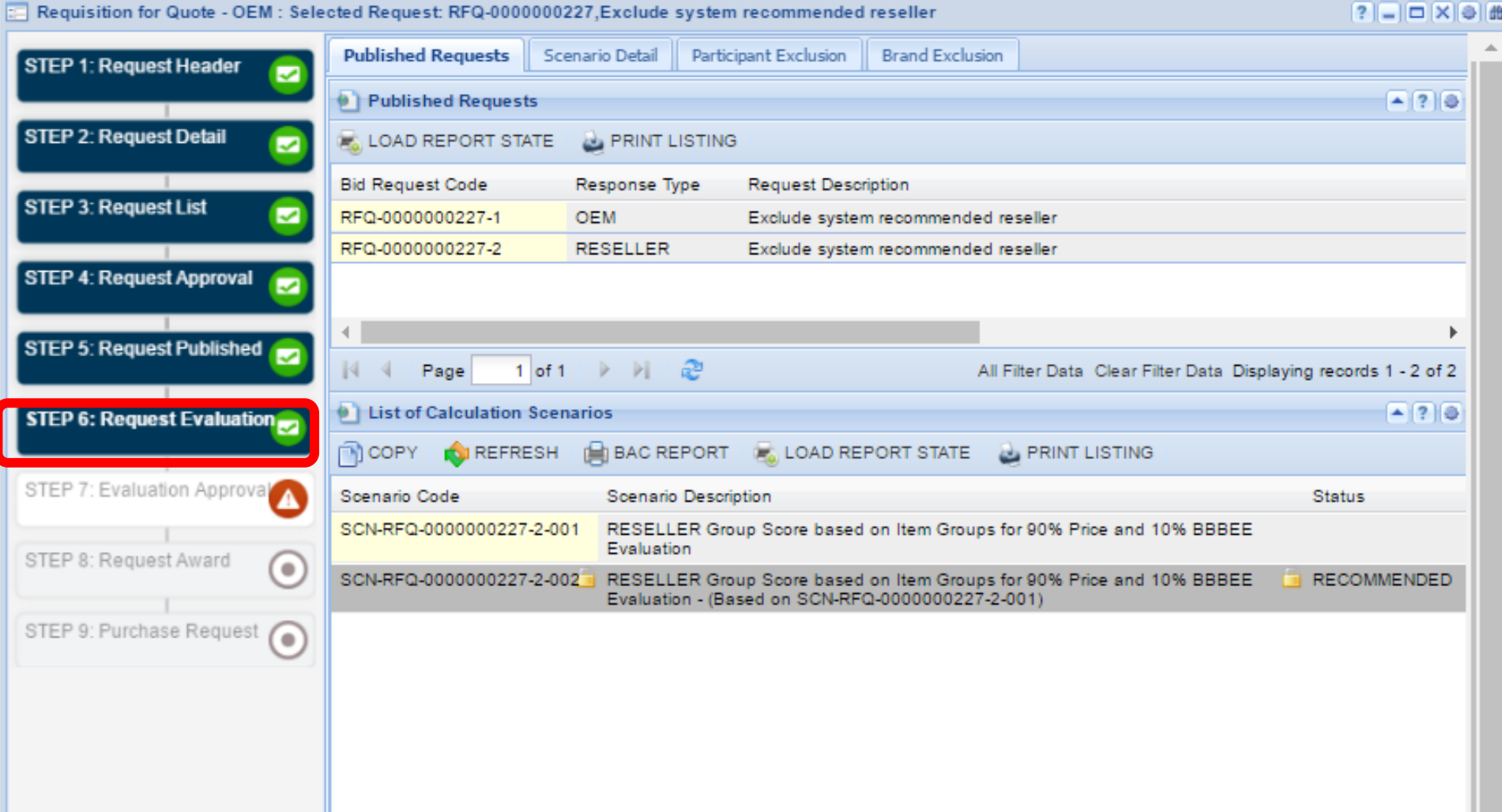

## Process Step 3 - Recommend

## The evaluation approver will retrieve the requisition and approve

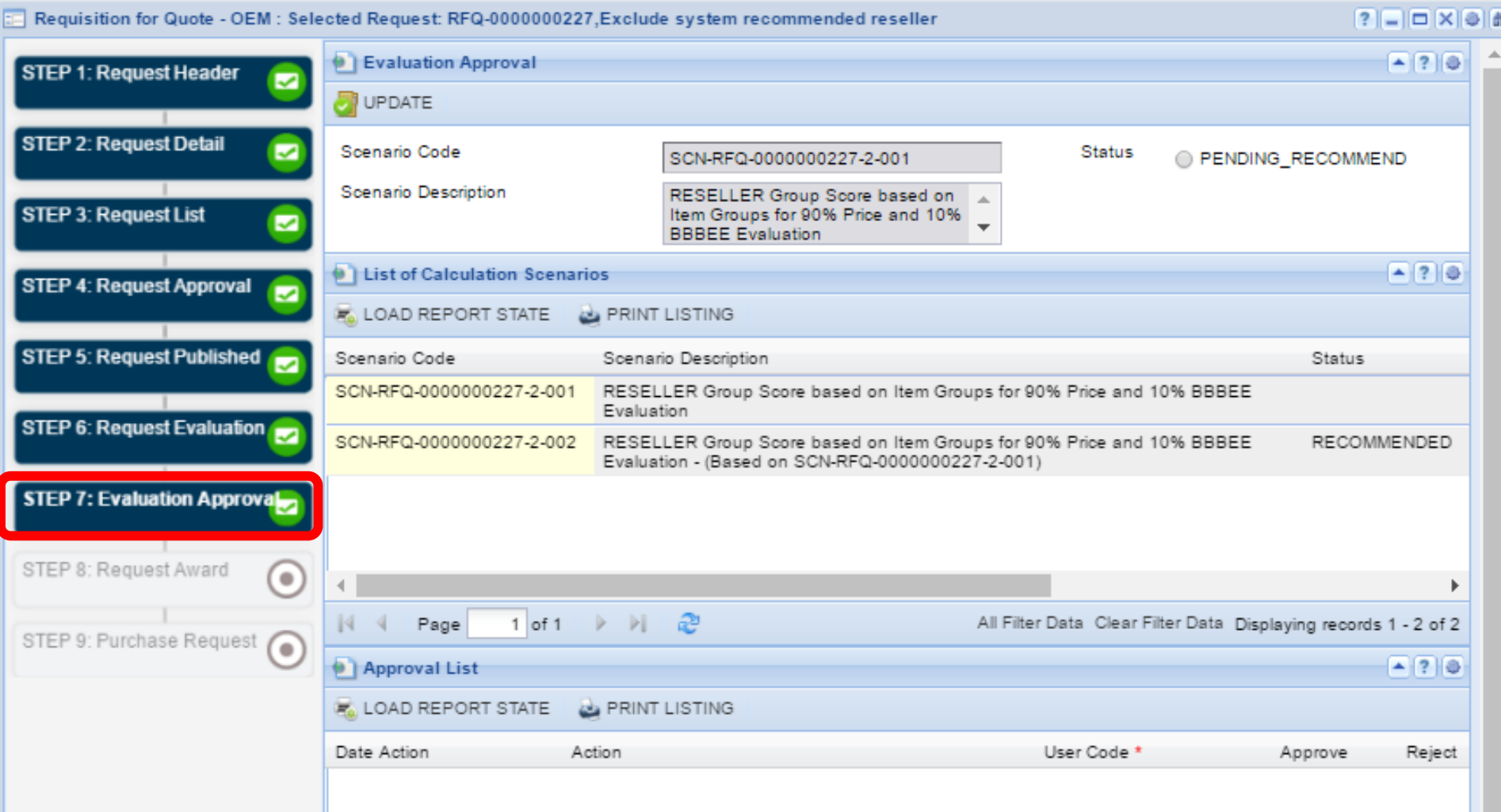

### Process Step 3 - Award

**STEP 8: Request Award** 

**STEP 9: Purchase Request** 

## The system bundle the main offer with its selected option and the Requestor award to 1 supplier

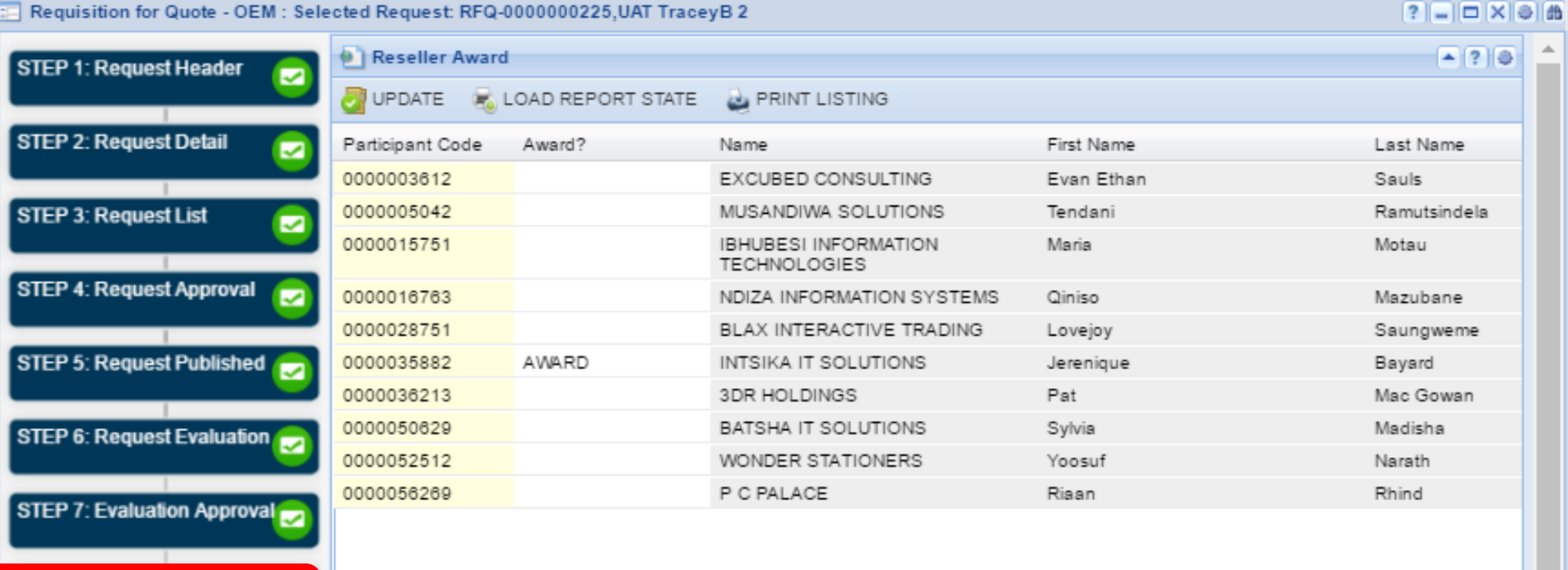

### Process Step 4 – Purchase Requisition

### Requestor can draw the requisition

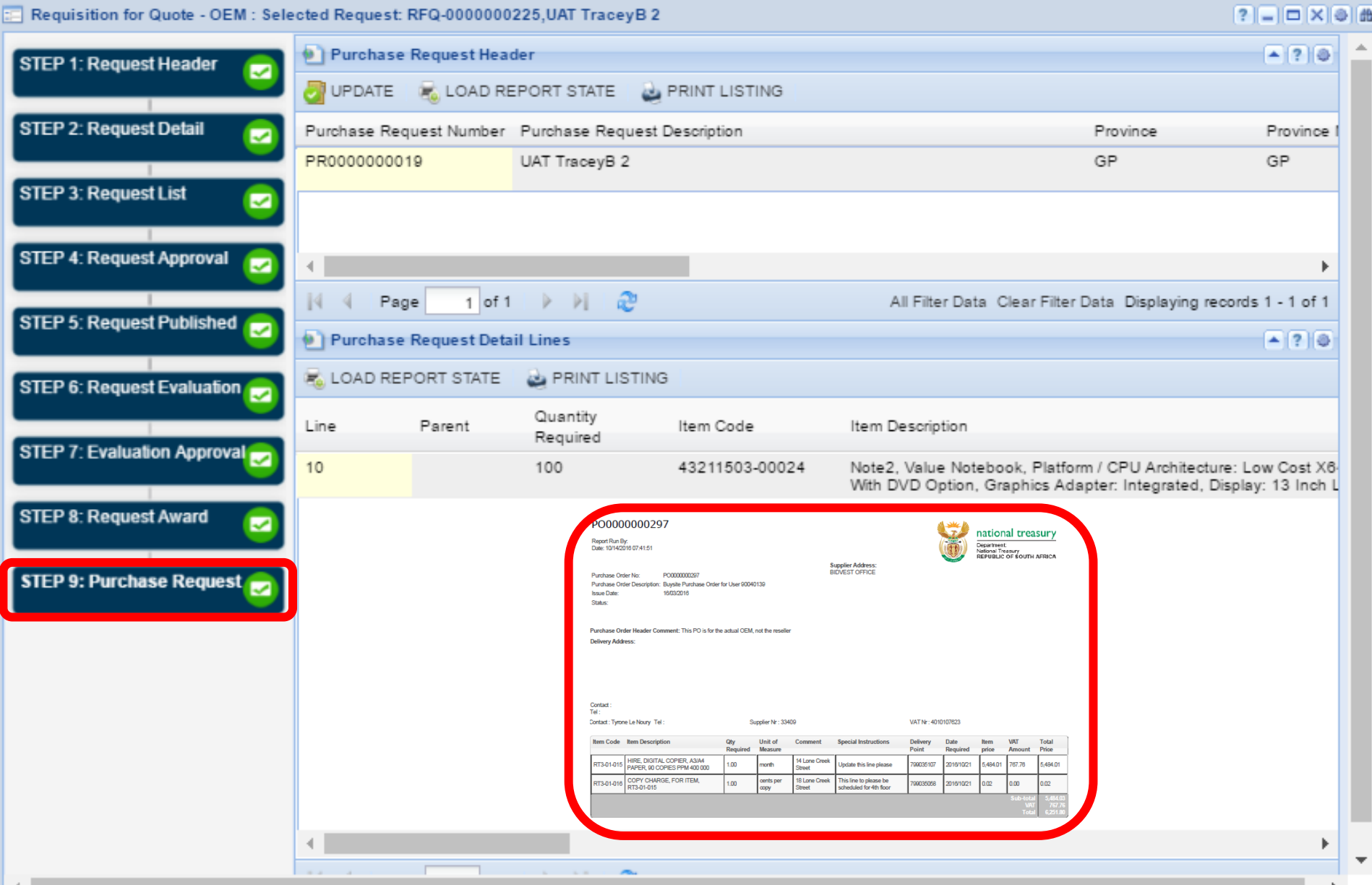